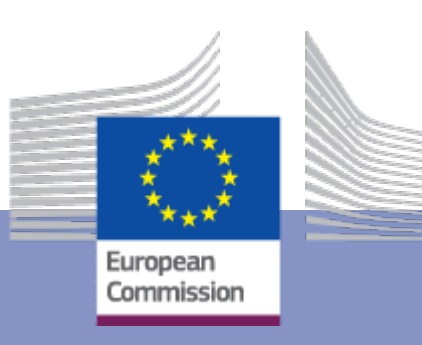

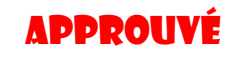

# **Directives relatives aux processus internationaux** Secteur Horizontal

# **H\_BUC\_10**

# Contrôle administratif

Date : 01/09/2019

Version du document des lignes directrices : v4.2.0

Basé sur : H\_BUC\_10 version 4.2.0

CDM version 4.2.0

Employment, **Social Affairs** and Inclusion

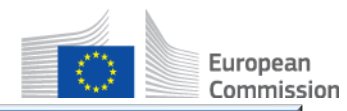

# **TABLE DES MATIÈRES**

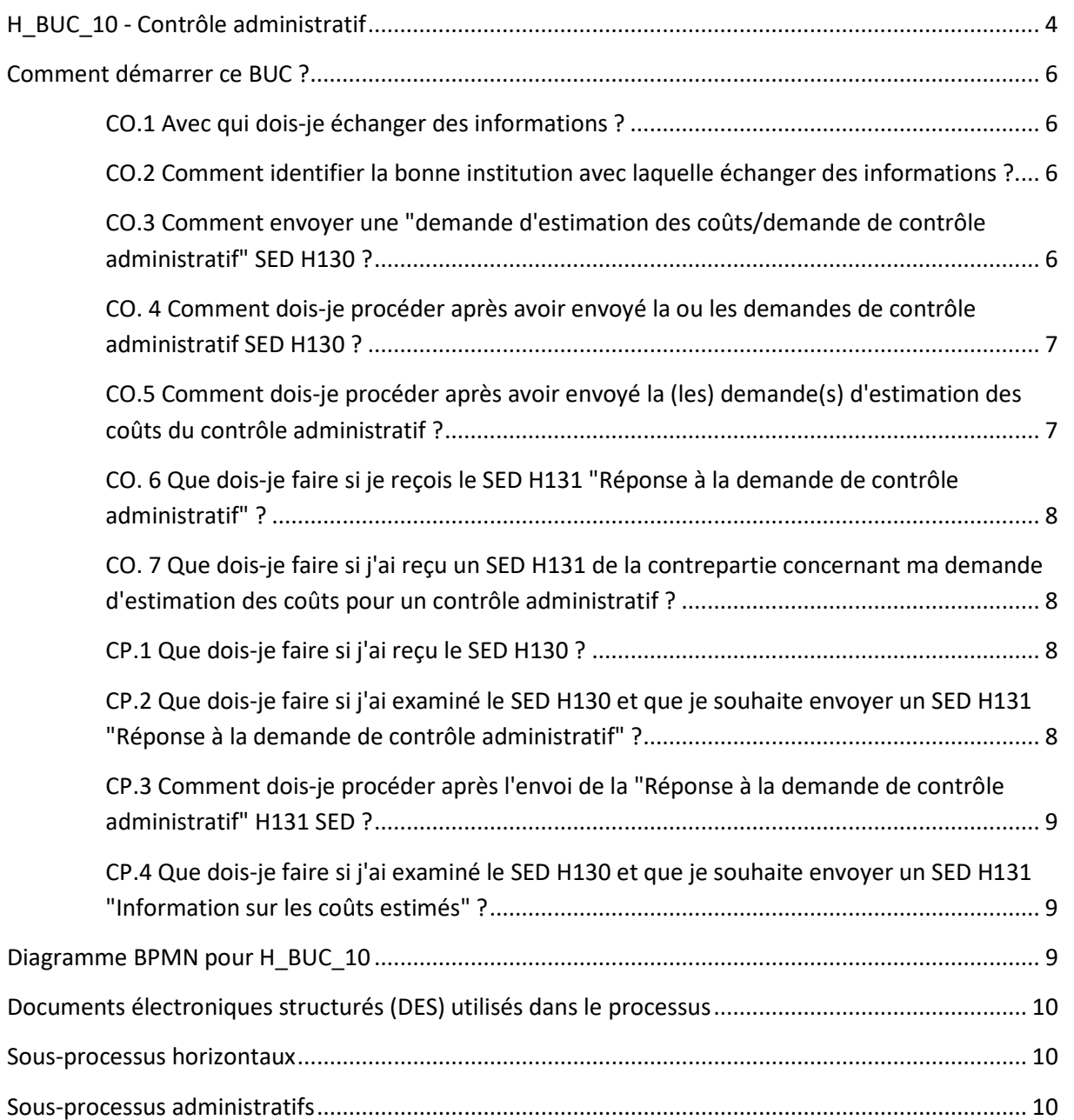

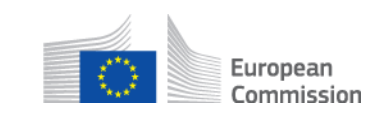

# **Historique des documents :**

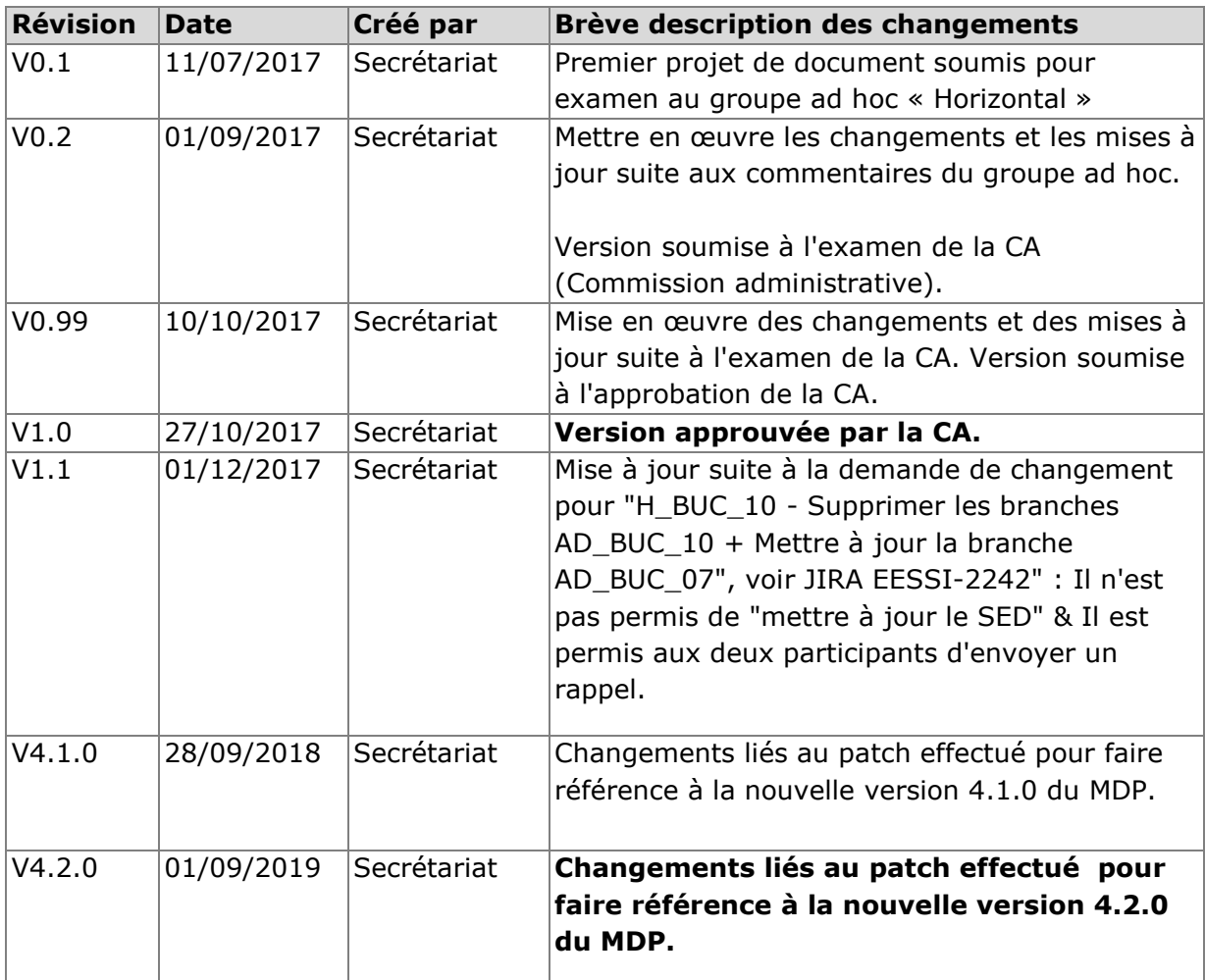

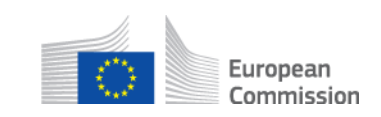

## **H\_BUC\_10 - Contrôle administratif**

<span id="page-3-0"></span>Description : H\_BUC\_10 est un processus métier qui est utilisé par l'institution compétente d'un État membre pour demander à l'institution du lieu de résidence ou de séjour d'effectuer un contrôle administratif concernant la personne concernée, conformément aux procédures prévues par la législation de l'État membre de séjour ou de résidence. L'institution de ce dernier État membre fournit ensuite à l'institution compétente une réponse sur le contrôle administratif demandé.

Dans sa réponse, l'institution requise informe des résultats du contrôle administratif demandé et, le cas échéant, établit un rapport spécifique qui sera joint à la réponse principale. L'institution requérante est liée par les conclusions de l'institution requise.

Ce BUC peut également être utilisé pour demander d'abord des informations sur les coûts estimés du contrôle administratif requis, ce qui peut aboutir à l'approbation ou au refus des coûts estimés par l'institution compétente requérante.

Le scénario concerne plus d'un secteur (c'est-à-dire les prestations de maladie en espèces, les prestations de soins de longue durée, les prestations d'invalidité en espèces, les prestations familiales), donc pour chaque secteur l'institution requise (du lieu de résidence/séjour) peut être définie sur la base de dispositions spécifiques du Règlement.

En règle générale, la coopération administrative mutuelle est gratuite (article 76, paragraphe 2, du règlement 883/2004), mais, à titre exceptionnel, le coût (montant effectif des dépenses) du contrôle administratif est remboursé conformément à l'article 87, paragraphe 6, du règlement (CE) n° 987/2009. En cas de remboursement, H\_BUC\_10 est suivi de H\_BUC\_04 - processus distinct ou sousprocessus sous H\_BUC\_10. Ce processus de remboursement, lorsqu'il est utilisable en tant que sousprocessus du processus principal en cours, doit être utilisé uniquement pour le remboursement du cas du processus principal (pas plus d'une demande de remboursement dans le sous-processus). Si plus d'une demande de remboursement doit être demandée, alors H\_BUC\_04 devra être utilisé comme processus principal uniquement.

**Base juridique :** La base juridique de H\_BUC\_10 réside dans le règlement de base (CE) n° 883/2004 et dans le règlement d'exécution (CE) n° 987/2009. Le tableau suivant spécifie les SED utilisés dans ce Business Use Case (BUC) et documente les articles qui fournissent la base légale pour chaque SED :

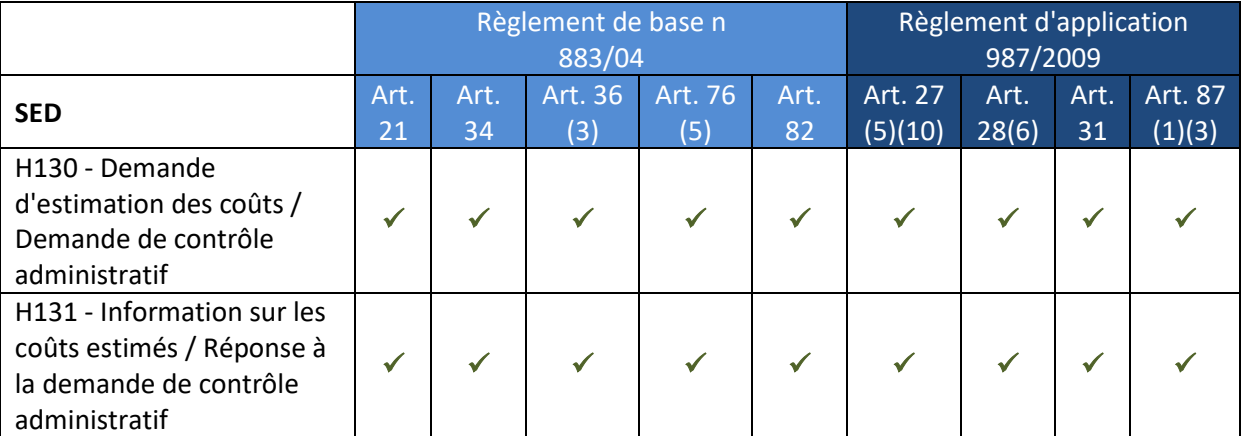

#### **SEDs de demande-réponse :**

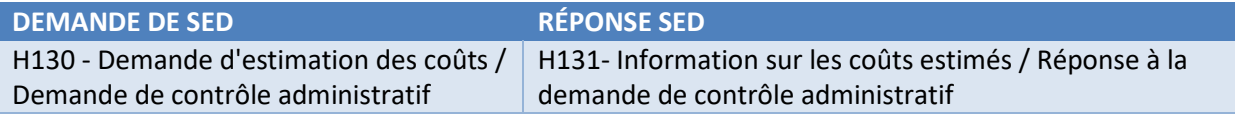

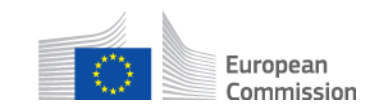

# **Glossaire des termes pertinents utilisés dans H\_BUC\_10 :**

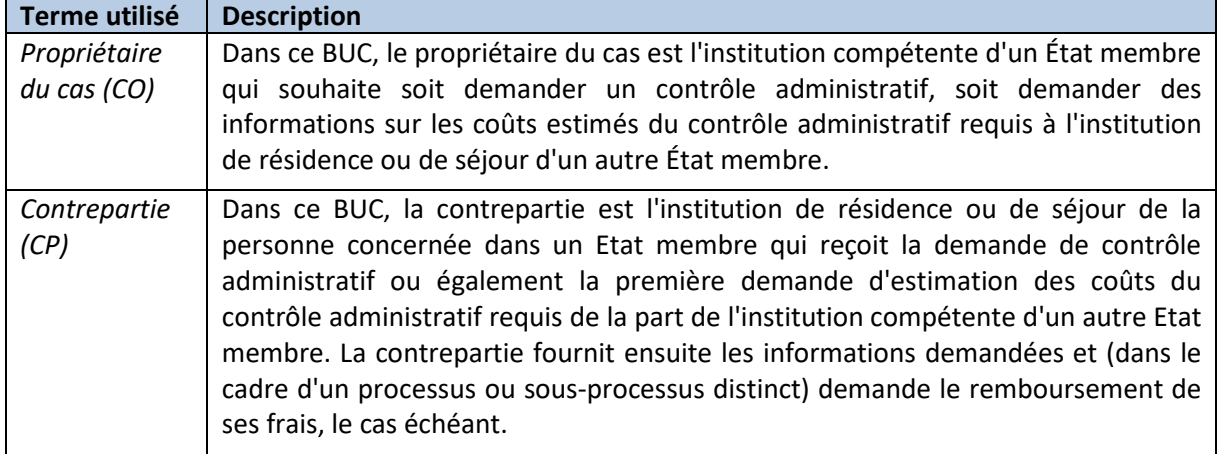

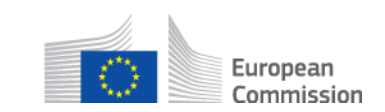

#### **Comment démarrer ce BUC ?**

<span id="page-5-0"></span>Afin de vous aider à comprendre le H\_BUC\_10, nous avons créé une série de questions qui vous guideront à travers le scénario principal du processus ainsi que les sous-scénarios possibles ou les options disponibles à chaque étape du processus. Posez-vous chaque question et cliquez sur l'un des hyperliens qui vous guidera vers la réponse. Vous remarquerez que dans certaines étapes, lorsqu'il est possible d'utiliser les sous-processus administratifs supplémentaires, ceux-ci sont indiqués dans la description de l'étape.

**Quel est mon rôle dans l'échange d'informations sur la sécurité sociale que je dois remplir ?** 

Si vous êtes l'institution compétente d'un État membre qui souhaite soit demander un contrôle administratif, soit demander d'abord des informations sur les coûts estimés du contrôle administratif requis à l'institution de résidence ou de séjour dans un autre État membre, votre rôle sera défini comme celui du **propriétaire du cas**.

[Je suis le propriétaire du cas](#page-5-1) (étape CO.1).

Si vous êtes l'institution du lieu de résidence/séjour d'un État membre qui a reçu une ["demande d'estimation](https://sozialversicherungen.admin.ch/fr/f/16925)  [des coûts/demande de contrôle administratif" SED H130](https://sozialversicherungen.admin.ch/fr/f/16925) d'une institution compétente d'un autre État membre, votre rôle sera défini comme celui d'une **contrepartie**.

[Je suis la Contrepartie](#page-7-2) (étape CP.1).

#### <span id="page-5-1"></span>**CO.1 Avec qui dois-je échanger des informations ?**

En tant que propriétaire du cas, votre première étape dans tout nouveau contrôle administratif sera d'identifier l'État membre responsable avec lequel vous devez échanger des informations. La deuxième étape consiste à identifier l'institution compétente de cet État membre qui est responsable des informations dont vous avez besoin. Dans ce BUC, l'institution peut être choisie parmi les institutions de tous les secteurs de la sécurité sociale. Cette activité permet de définir la contrepartie avec laquelle vous allez travailler[.](#page-5-2)

[Je dois identifier la Contrepartie \(étape CO.2\).](#page-5-2)

[J'ai identifié la Contrepartie que je dois contacter \(étape CO.3\).](#page-5-3)

#### <span id="page-5-2"></span>**CO.2 Comment identifier la bonne institution avec laquelle échanger des informations ?**

Afin de déterminer l'institution compétente de l'autre État membre, vous devrez consulter le Répertoire des institutions (RI). Le RI fournit un enregistrement électronique de toutes les institutions compétentes et de tous les organismes de liaison actuels et précédents qui ont été responsables de la coordination transfrontalière des informations relatives à la sécurité sociale pour chacun des États membres concernés.

Veuillez noter que l'organisme de liaison ne doit être choisi que s'il est impossible d'identifier l'institution compétente correcte dans l'État membre concerné ou si le cas est traité par l'organisme de liaison.

Pour accéder au RI, veuillez utiliser le [lien](https://ec.europa.eu/social/social-security-directory/cai/select-country/language/en) suivant.

[J'ai maintenant identifié l'institution compétente de l'État membre que je dois contacter \(étape CO.3\).](#page-5-3)

<span id="page-5-3"></span>**CO.3 Comment envoyer un SED H130 "demande d'estimation des coûts/demande de contrôle administratif"?**

Remplissez le formulaire [SED H130 'Demande d'estimation des coûts/demande de contrôle administratif'](https://sozialversicherungen.admin.ch/fr/f/16925) en saisissant toutes les informations requises. Veuillez noter que vous pouvez utiliser la SED H130 soit pour

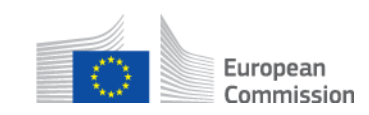

demander un contrôle administratif à la contrepartie, soit pour demander une estimation des coûts pour un contrôle administratif requis.

Si vous aviez précédemment demandé une estimation des coûts et que vous avez approuvé l'estimation des coûts, vous pouvez procéder à l'insertion de votre approbation dans un nouveau SED H130 et l'envoyer à la Contrepartie.

Après avoir dûment rempli le SED H130, vous pouvez l'envoyer, y compris les pièces jointes, à la contrepartie identifiée.

[J'ai envoyé un SED H130 demandant une estimation des coûts pour un contrôle administratif à la contrepartie](#page-6-1) (étape CO.5).

[J'ai envoyé un SED H130 demandant un contrôle administratif à la Contrepartie avec l'insertion de](#page-6-0)  [l'approbation de l'estimation des coûts, après avoir précédemment demandé une estimation des coûts pour](#page-6-0)  [un contrôle administratif à la Contrepartie \(étape CO.4\).](#page-6-0)

[J'ai envoyé un SED H130 demandant un contrôle administratif à la Contrepartie \(étape CO.4\).](#page-6-0)

Les sous-processus disponibles pour le propriétaire du cas à ce stade : [Je veux échanger des informations nécessaires ou supplémentaires qui ne sont pas prévues dans le SED](https://sozialversicherungen.admin.ch/fr/f/16916) [spécifique au cas \(H\\_BUC\\_01\).](https://sozialversicherungen.admin.ch/fr/f/16916)

[Je veux rappeler à la Contrepartie ou aux autres participants de m'envoyer des informations \(AD\\_BUC\\_07\).](https://sozialversicherungen.admin.ch/fr/f/16953) [Je veux invalider le SED H130 envoyé \(AD\\_BUC\\_06\)](https://sozialversicherungen.admin.ch/fr/f/16953). [En option, je veux envoyer un nouveau H130 par la suite](#page-5-3) (étape CO.3).

## <span id="page-6-0"></span>**CO. 4 Comment dois-je procéder après avoir envoyé la ou les demandes de contrôle administratif SED H130 ?**

Vous remplissez le [SED H130](https://sozialversicherungen.admin.ch/fr/f/16925) en précisant que vous souhaitez demander des informations sur les coûts estimés du contrôle administratif requis et vous l'envoyez à la contrepartie. La contrepartie reçoit et remplit le formulaire [SED 131](https://sozialversicherungen.admin.ch/fr/f/16925) pour fournir des informations sur les coûts estimés du contrôle administratif. (Le montant des frais estimés sera indiqué dans la devise de l'État membre de résidence ou de séjour). Vous recevez le coût estimé dans le SED H131 et prenez la décision d'approuver le coût estimé du contrôle administratif requis et de confirmer la demande de le faire effectuer par l'institution du lieu de résidence ou de séjour. Vous pouvez alors clôturer le dossier ou envoyer un autre SED H130.

[J'ai reçu un SED H131 de la contrepartie](#page-7-0) (étape CO.6).

Les sous-processus disponibles pour le propriétaire du cas à ce stade : [Je veux échanger des informations nécessaires ou supplémentaires qui ne sont pas prévues dans le SED](https://sozialversicherungen.admin.ch/fr/f/16916) [spécifique au cas \(H\\_BUC\\_01\).](https://sozialversicherungen.admin.ch/fr/f/16916) [Je veux rappeler à une autre contrepartie un SED H130 qu'elle doit m'envoyer \(AD\\_BUC\\_07\).](https://sozialversicherungen.admin.ch/fr/f/16953)

[Je veux clore le dossier \(AD\\_BUC\\_01\).](https://sozialversicherungen.admin.ch/fr/f/16953)

# <span id="page-6-1"></span>**CO.5 Comment dois-je procéder après avoir envoyé la (les) demande(s) d'estimation des coûts du contrôle administratif ?**

Si vous avez envoyé la demande d'estimation des coûts pour un contrôle administratif, vous devriez recevoir de la contrepartie le document [SED H131 "Information pour l'estimation des coûts",](https://sozialversicherungen.admin.ch/fr/f/16925) dans lequel la contrepartie indique le montant des coûts estimés. Vous pouvez choisir de clore le dossier ou d'envoyer un autre SED H130.

[J'ai reçu un SED H131 avec l'estimation des coûts de la contrepartie](#page-7-1) (étape CO.7).

Les sous-processus disponibles pour le propriétaire du cas à ce stade : [Je veux échanger des informations nécessaires ou supplémentaires qui ne sont pas prévues dans le SED](https://sozialversicherungen.admin.ch/fr/f/16916)

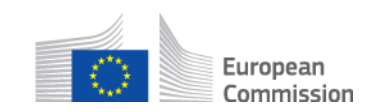

# [spécifique au cas \(H\\_BUC\\_01\).](https://sozialversicherungen.admin.ch/fr/f/16916)

#### <span id="page-7-0"></span>**CO. 6 Que dois-je faire si je reçois le SED H131 "Réponse à la demande de contrôle administratif" ?**

Si vous avez reçu un [SED H131](https://sozialversicherungen.admin.ch/fr/f/16925) « Réponse à la demande de contrôle administratif » de la part de la contrepartie, vous pouvez maintenant l'examiner. Si vous n'avez pas besoin d'autres informations, le cas d'utilisation se termine ici.

[Si vous examinez le SED H131 et avez besoin de plus d'informations, vous devez envoyer un autre SED H130.](#page-5-3) (étape CO.3)

Les sous-processus disponibles pour le propriétaire du cas à ce stade : [Je veux échanger des informations nécessaires ou supplémentaires qui ne sont pas prévues dans le SED](https://sozialversicherungen.admin.ch/fr/f/16916)  [spécifique au cas \(H\\_BUC\\_01\).](https://sozialversicherungen.admin.ch/fr/f/16916)

## <span id="page-7-1"></span>**CO. 7 Que dois-je faire si j'ai reçu un SED H131 de la contrepartie concernant ma demande d'estimation des coûts pour un contrôle administratif ?**

Si vous avez reçu un[e "Réponse à la demande de contrôle administratif" SED H131](https://sozialversicherungen.admin.ch/fr/f/16925) de la contrepartie, vous pouvez maintenant l'examiner. Vous pouvez décider d'approuver ou de refuser les coûts estimés pour un contrôle administratif.

Si vous approuvez l'estimation des coûts du contrôle administratif requis, vous pouvez confirmer la demande de l'effectuer. Si vous refusez l'estimation des coûts, vous pouvez [clôturer le](#page-9-2) cas. Dans ce cas, le BUC se termine ici.

[J'approuve l'estimation des coûts du contrôle administratif requis et je souhaite envoyer un SED H130 avec](#page-5-3)  [l'approbation insérée à la Contrepartie \(étape CO.3\).](#page-5-3) 

Les sous-processus disponibles pour le propriétaire du cas à ce stade : [Je veux clore l'affaire en raison d'informations inattendues ou parce qu'elle a atteint une conclusion](https://sozialversicherungen.admin.ch/fr/f/16953)  [\(AD\\_BUC\\_01\).](https://sozialversicherungen.admin.ch/fr/f/16953)

#### <span id="page-7-2"></span>**CP.1 Que dois-je faire si j'ai reçu le SED H130 ?**

Si vous avez reçu une ['Demande d'estimation des coûts/Demande de contrôle administratif' SED H130](https://sozialversicherungen.admin.ch/fr/f/16925) du propriétaire du cas, vous pouvez maintenant l'examiner et déterminer votre compétence. Notez que le SED H130 peut être utilisé pour demander un contrôle administratif, ou pour demander une estimation des coûts d'un contrôle administratif requis. Vous devez fournir une réponse appropriée à chaque type de demande.

Si vous avez déterminé votre compétence, vous pouvez envoyer une réponse au SED reçu.

[J'ai examiné le SED H130 et je souhaite envoyer une "Réponse à la demande de contrôle administratif" SED](#page-7-3)  [H131](#page-7-3) (étape CP.2).

[J'ai examiné le document SED H130 et je souhaite envoyer une "information sur les coûts estimés" SED H131](#page-8-1) (étape CP.4).

Les sous-processus dont dispose la contrepartie à ce stade :

[Je veux échanger des informations nécessaires ou supplémentaires qui ne sont pas prévues dans le SED](https://sozialversicherungen.admin.ch/fr/f/16916) [spécifique au cas \(H\\_BUC\\_01\).](https://sozialversicherungen.admin.ch/fr/f/16916)

Je souhaite transférer [le dossier à une autre institution de mon État membre \(AD\\_BUC\\_05\).](https://sozialversicherungen.admin.ch/fr/f/16953) [Je veux rappeler à une autre contrepartie un SED H130 qu'elle doit m'envoyer \(AD\\_BUC\\_07\).](https://sozialversicherungen.admin.ch/fr/f/16953)

<span id="page-7-3"></span>**CP.2 Que dois-je faire si j'ai examiné le SED H130 et que je souhaite envoyer un SED H131 "Réponse à la demande de contrôle administratif" ?**

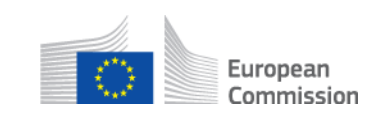

Après avoir examiné la ['Demande d'estimation des coûts/Demande de contrôle administratif' SED H130](https://sozialversicherungen.admin.ch/fr/f/16925) reçue, vous devez effectuer le contrôle administratif, puis remplir et envoyer une ['Réponse à la demande de](https://sozialversicherungen.admin.ch/fr/f/16925)  [contrôle administratif' SED H131.](https://sozialversicherungen.admin.ch/fr/f/16925) Vous devez saisir toutes les informations requises et envoyer le SED H131, y compris les pièces jointes, au propriétaire du cas.

[J'ai envoyé SED H131](#page-8-0) (étape CP.3).

Les sous-processus dont dispose la contrepartie à ce stade : [Je veux échanger des informations nécessaires ou supplémentaires qui ne sont pas prévues dans](https://sozialversicherungen.admin.ch/fr/f/16916) le SED [spécifique au cas \(H\\_BUC\\_01\).](https://sozialversicherungen.admin.ch/fr/f/16916) [Je veux rappeler à une autre contrepartie un SED H130 qu'elle doit m'envoyer \(AD\\_BUC\\_07\).](https://sozialversicherungen.admin.ch/fr/f/16953)

<span id="page-8-0"></span>**CP.3 Comment dois-je procéder après l'envoi de la "Réponse à la demande de contrôle administratif" H131 SED ?**

Si vous avez envoyé la réponse "Réponse à la demande de contrôle administratif" - [SED H131,](https://sozialversicherungen.admin.ch/fr/f/16925) y compris les pièces jointes, au propriétaire du cas.

Après avoir envoyé le SED H131, il se peut que vous receviez un autr[e SED H130](https://sozialversicherungen.admin.ch/fr/f/16925) concernant le coût estimé, auquel vous devez répondre avec un autre SED H131, sinon il est possible que le propriétaire du cas ferme le dossier.

Les sous-processus dont dispose la contrepartie à ce stade :

[Je veux échanger des informations nécessaires ou supplémentaires qui ne sont pas prévues dans le](https://sozialversicherungen.admin.ch/fr/f/16916) SED [spécifique au cas \(H\\_BUC\\_01\).](https://sozialversicherungen.admin.ch/fr/f/16916)

[Je veux réclamer le remboursement des chèques administratifs \(H\\_BUC\\_04\).](https://sozialversicherungen.admin.ch/fr/f/16916)

[Je veux invalider le SED H131 \(AD\\_BUC\\_06\) envoyé.](https://sozialversicherungen.admin.ch/fr/f/16953)

[Je veux rappeler à une autre contrepartie un SED H130 qu'elle doit m'envoyer \(AD\\_BUC\\_07\).](https://sozialversicherungen.admin.ch/fr/f/16953)

## <span id="page-8-1"></span>**CP.4 Que dois-je faire si j'ai examiné le SED H130 et que je souhaite envoyer un SED H131 "Information sur les coûts estimés" ?**

Après avoir examiné la *'Demande d'estimation des coûts/Demande de contrôle administratif' SED H130*, vous remplissez les coûts estimés pour un contrôle administratif et envoyez une ['Information sur les coûts](https://sozialversicherungen.admin.ch/fr/f/16925)  [estimés/Réponse à la demande de contrôle administratif' SED H131](https://sozialversicherungen.admin.ch/fr/f/16925) au responsable du dossier. Le montant des coûts estimés sera indiqué dans la devise utilisée dans votre État membre.

Si vous avez envoyé le SED H131 au propriétaire du cas et que vous ne recevez pas un autre SED H130 et que vous ne souhaitez pas transmettre d'autres informations, le BUC se termine ici.

Notez que l'on peut également s'attendre à ce que vous répondiez aux demandes d'informations supplémentaires envoyées par le propriétaire du dossier.

Si vous avez envoyé le SED H131 au propriétaire du cas et que vous recevez par la suite un SED H130 avec une approbation du propriétaire du cas concernant l'estimation des coûts pour le contrôle administratif, vous pouvez l'examiner et envoyer u[n SED H131 'Réponse à la demande de contrôle administratif'.](https://sozialversicherungen.admin.ch/fr/f/16925)

J'ai reçu un autre SED H130 avec [une approbation de l'estimation des](#page-7-3) cas (étape CP.2).

Les sous-processus dont dispose la contrepartie à ce stade : [Je veux échanger des informations nécessaires ou supplémentaires qui ne sont pas prévues dans la DEE](https://sozialversicherungen.admin.ch/fr/f/16916)  [spécifique au cas \(H\\_BUC\\_01\).](https://sozialversicherungen.admin.ch/fr/f/16916)

<span id="page-8-2"></span>[Je veux rappeler à une autre contrepartie un SED H130 qu'elle doit m'envoyer \(AD\\_BUC\\_07\).](https://sozialversicherungen.admin.ch/fr/f/16953)

# **Diagramme BPMN pour H\_BUC\_10**

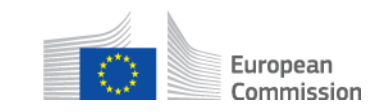

# Clique[z ici](https://sozialversicherungen.admin.ch/de/d/17856/download) pour ouvrir le(s) diagramme(s) BPMN pour H\_BUC\_10.

#### **Documents électroniques structurés (SED) utilisés dans le processus**

<span id="page-9-0"></span>Les SED suivants sont utilisés dans H\_BUC\_10 :

- SED H130 [Demande d'estimation des coûts/demande de chèque administratif](https://sozialversicherungen.admin.ch/fr/f/16925)
- SED H131 [Information sur les coûts estimés/Réponse à la demande de contrôle](https://sozialversicherungen.admin.ch/fr/f/16925)  [administratif](https://sozialversicherungen.admin.ch/fr/f/16925)

#### **Sous-processus horizontaux**

<span id="page-9-1"></span>Les sous-processus horizontaux suivants sont utilisés dans H\_BUC\_10 :

- H\_BUC\_01\_Sous-processus [Échange d'informations ad hoc](https://sozialversicherungen.admin.ch/fr/f/16916)
- H\_BUC\_04\_Sous-processus [Remboursement du chèque administratif ou des](https://sozialversicherungen.admin.ch/fr/f/16916)  [informations médicales](https://sozialversicherungen.admin.ch/fr/f/16916)

#### **Sous-processus administratifs**

<span id="page-9-2"></span>Les sous-processus administratifs suivants sont utilisés dans H\_BUC\_10 :

- [AD\\_BUC\\_01\\_Sous-processus -](https://sozialversicherungen.admin.ch/fr/f/16953) Fermer le dossier
- [AD\\_BUC\\_05\\_Sous-processus -](https://sozialversicherungen.admin.ch/fr/f/16953) Transférer un cas
- [AD\\_BUC\\_06\\_Sous-processus -](https://sozialversicherungen.admin.ch/fr/f/16953) Invalider le SED
- [AD\\_BUC\\_07\\_Sous-processus -](https://sozialversicherungen.admin.ch/fr/f/16953) Rappel

Les sous-processus suivants sont utilisés pour le traitement des scénarios d'affaires exceptionnels qui surviennent en raison de l'échange d'informations de sécurité sociale dans un environnement électronique et peuvent être utilisés à tout moment du processus :

- [AD\\_BUC\\_11\\_Sous-processus -](https://sozialversicherungen.admin.ch/fr/f/16953) Exception métier
- [AD\\_BUC\\_12\\_Sous-processus -](https://sozialversicherungen.admin.ch/fr/f/16953) Modifier le participant